# **PSR – Quick Reference Guide**

### **Log in to Fieldglass?**

- Go to [www.Fieldglass.eu](http://www.fieldglass.eu/)
- Enter your **Username** and **Password**.
- Click **Sign In.**
- Forgotten your password? Click **Need help signing in?**
- With the correct answer to your Secret Question, they'll email you a temporary password.

## **Create a requisition?**

- Log into Fieldglass
- Click on **Create** in the tool bar
- Click on **Requirement for Temporary Worker**
- Select the Requirement Template and complete all mandatory fields
- Upload IR35 assessment and offline approvals , mark as Private
- Review the details and click **Submit**.

#### **Approve a Timesheet or Expenses?**

- Log into Fieldglass
- From the your Home screen, click **Work Items**
- Click **Approve** under either **Time Sheets** or **Expenses**
- Click on the **item ID** in the list.
- **Approve** or **Reject** the item.

# **Need Help?**

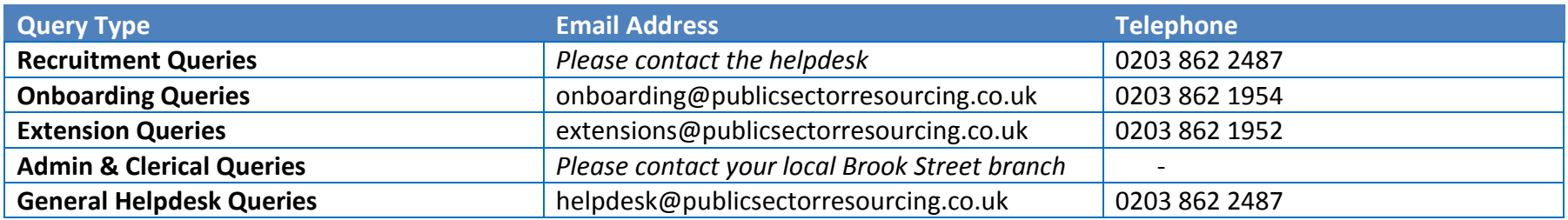

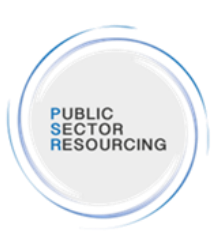

#### **PSR – Quick Reference Guide The Hiring Manager Journey**HM will receive an email notification  $\overline{\phantom{a}}$ that CVs are ready to be reviewed online in Fieldglass HM accesses Fieldglass or contacts PSR to  $\bullet$ PSR create attraction elements  $\overline{\phantom{a}}$ HM views a ranked shortlist and is create new requisition/assignment • PSR Recruiter calls HM to discuss role. PSR Sourcers engage with potential  $\bullet$ able to review details, reject or HM uses IR35 assessment tool to check if  $\bullet$ validate service and check all details candidates in the PSR talent pipeline provide feedback and advises PSR IR35 rules apply  $\ddot{\phantom{0}}$ PSR Recruiter reviews all Routes to PSR Sourcers build the pipeline of  $\bullet$ Recruiter of desire to interview HM ensures required approvals in place Talent and advises on most appropriate new potential candidates **SHORTLIST LIVE REQUISITION ROLE VALIDATION SOURCING**  $\overline{3}$  $\overline{1}$  $\bullet$ PSR Team manages the Worker vetting and onboarding with the HM PSR Team makes the offer PSR Recruiter sets up the interview • HM contacted once vetting is complete  $\bullet$ PSR Recruiter guides the HM on the for the HM and briefs the candidates The start date is confirmed final rate HM interviews the selected  $\bullet$ PSR Team prompt HM to action any on boarding tasks PSR Recruiter raises the offer (Work  $\bullet$ candidates and makes a selection Order) in Fieldglass and follows the  $\bullet$ Worker registration sent to the candidate following PSR Recruiter contacts HM after the approval route defined completion of onboarding activity last interview to gain feedback **START CONFIRMATION OFFER INTERVIEW**  $\overline{7}$ 6 5 Worker time and expenses recorded in Fieldglass PSR Team monitor approaching assignment end dates PSR Team completes Worker vetting and compliance Timesheet Approver receives an email notification  $\bullet$ documentation top ups to cover the new assignment at 10, 5 and 2 weeks of request for approval HM receives email notification of approaching end PSR Team confirms assignment with HM and Worker Timesheet s can be approved in email or in once all completed date Fieldglass (via link) If extending, HM amends the Work Order in If not extending, HM emails  $\bullet$ **Timesheet Approver reviews and actions** Fieldglass and follows the approval route defined workorders@publicsectorresourcing.co.uk to confirm timesheets/expenses natural finish 羃 **TIMESHEET APPROVAL EXTENSIONS**  $\mathbf{8}$  $\mathsf{q}$

**PUBLIC<br>SECTOR<br>RESOURCING**